### **MySQL for Oracle DBAs**

**Bruce Hunsaker / familysearch.org** 

Implementation Differences SQL Differences MySQL Database Administration Using the 'mysql' Command-line Utility Installation MySQL Enterprise Monitor

### **MySQL Users**

- **Defined by a username and hostname.** 
	- create user 'scott'@'ws1.company.com';
	- **Use '%' to allow user to login from any host**
	- 'scott'@'ws1.company.com' and 'scott'@'%' are two different users, with different access rights.
- Do not own any database objects.
- **Example:** 
	- create user 'scott'@'%' identified by 'tiger';
	- **·** create database scotts db;
	- grant all on scotts\_db.\* to 'scott'@'%';

- No roles
- No tablespace management. One 'system' tablespace. System parameter ' innodb\_file\_per\_table' will make each table be in a separate (tablespace) file.
- No undo/redo segments.
- No ASM.
- **Replication is much easier to setup, but not as** robust.

- **Only one (multi-threaded) process per server** instance.
- **Listens on port 3306 (default) for connections.** No separate listener process.
- Supports triggers, stored procedures and functions, but not packages.
- **Local connections use a socket file. (Oracle** uses the bequeath protocol)

- Query Cache (new in Oracle 11)
- No check constraints
- No synonyms
- No flashback
- Database (schema) and/or table specific character sets can be specified.

### **SQL Differences**

- No 'rownum' pseudo column. Use the 'limit' clause:
	- select \* from emp limit 5;
- No sequences, but there is an 'auto increment' attribute that can be set for a column.
	- create table x (id integer not null auto increment, value varchar(30), primary key (id));
- MySQL tries to make inserts work even with values that would cause errors in Oracle.
	- . insert into mytable (mydate) values ('0000-00-00');

### **SQL Differences**

- Multiple storage engines available
	- create table x ( id integer not null, value varchar(30), primary key (id) ) engine myisam;

### **TIME, DATE and DATETIME datatypes**

- DROP TABLE IF EXISTS emp;
- ALTER table emp ADD COLUMN column\_x varchar(20) AFTER column\_3;

**Dates** 

- Functions: curdate(), now()
- Default format: YYYY-MM-DD

#### Many useful 'show' commands:

```
mysql> show create table x\G
*************************** 1. row ***************************
             Table: x
Create Table: CREATE TABLE "x" (
    "id" int(11) NOT NULL,
    "value" varchar(30) DEFAULT NULL,
   PRIMARY KEY ("id")
)
1 row in set (0.00 sec)

show create database <db name>
show create function <func name>
show create procedure <proc name>
…
show tables
show databases
show processlist
show status
show slave status
show variables [like …]
show table status [like ...]
show engine innodb status\G
(more)
```
- **Multiple Storage Engines** 
	- MyISAM
	- **Innodb**
	- **CSV**
- mysql> create table test (id int not null, value char(10) not null) engine =  $\text{csv};$ 
	- Creates file 'test.frm' in the database directory.

- **Memory**
- **Archive**
- **Federated**
- (more)

#### ■ Database Startup

- cd \$MYSQL\_HOME bin/mysqld safe -defaults-file=</path/to/my.cnf> &
- /etc/init.d/mysql start

#### **- Database Shutdown**

- cd \$MYSQL\_HOME bin/mysqladmin -defaults-file=</path/to/my.cnf>  $-uroot -p$  shutdown
- /etc/init.d/mysql stop

#### **- Default Filesystem Layout**

- **Pre-packaged installation put files in many places.** 
	- /etc configuration and startup files
	- /usr/bin server and client utilities
	- /usr/lib or /usr/lib64 support libraries
	- /usr/sbin Main server
	- /usr/share Docs and other info
	- /var/lib/mysql **Database data files**
- Some installs use /opt/mysql/<server-version>/

#### ■ Why Not Use the Default Install?

- Multiple versions can't co-exist.
- Can't administer without superuser privileges.
- Server is configured so that the **install** succedes. It is tuned to use a minimal amount of memory and resources.
- The database data files will not be on the 'best disk'.
- A standard DBA cannot manage the installation.

#### **Recommended Filesystem Layout**

- \$MYSQL\_BASE (/u01/mysql/prod)
- \$MYSQL\_HOME (\$MYSQL\_BASE/\$MYSQL\_VERSION)
- \$MYSQL\_DATA\_LOC = \$MYSQL\_BASE/<dbid> (or decidated data disk)
	- binlogs/
	- data/
	- logs/
		- <dbid>.err
	- $run/$
- <dbid>.pid
- <dbid>.sock
- my.cnf

### **- Backup Methods**

- **Cold:** shutdown the database and copy the data files to a backup location.
- **Warm**: mysqldump Dumps the data to a text file containing all of the DDL and DML needed to restore the database.
- **Hot**:
- mysqldump may not work in all cases.
- **MySQL Enterprise Backup**

#### **Does MySQL have anything like Oracle's** "V\$" and "DBA\_" views?

- **Information\_schema database** 
	- Object definitions
	- **Statistics**
	- **System paremeters and variables**
- mysql database
	- Users and privileges
	- Online help
- performance schema database
	- $\blacksquare$  New in 5.5
	- Performance data

### **- Tuning**

- **Database parameters in my.cnf**
- **Examine status/statistics** 
	- mysql> show status [like …]
- Change parameters dynamically
	- mysql> set global query cache size = 33554432;
	- mysql> show global variables [like …]
- General query log.
	- The server writes information to this log when clients connect or disconnect, and it logs each SQL statement received from clients.
	- Controlled by parameters general log and general log file
	- Not enabled by default

### **- Tuning**

- Slow query log.
	- The slow query log consists of all SQL statements that took more than long query time seconds to execute and required at least min examined row limit rows to be examined.
	- Controlled by parameters: slow query log and slow query log file
	- Not enabled by default
- **MySQL Enterprise Monitor** 
	- **Performance Graphs**
	- **Query Analyzer** 
		- Query capture must be configured on each server's MEM agent, possibly on each client.
	- **Notifications**

#### **- Utilities**

- mysql similar to SQL\*Plus
- **mysqladmin Perform admin operations**
- mysqldump A database backup program
- mysqlcheck A table maintenance program
- mysqlbinlog Display contents of binary log files
- mysql upgrade Version upgrade utility
- (more)

### **• Workstation tools**

- **MySQL Workbench** 
	- **Similar to Toad and SQL Developer.**
	- Allows some administration via the GUI.
- Toad
- **SQL Developer with MySQL plugin.**
- **TORA**
- **MySQL command line utility** 
	- Connect to a remote host:
		- \$ mysql -h <hostname> -P <port> -u<username> -p
	- Default port is 3306, default username is your login username.

- Generally more robust than SQL\*Plus
- Connect to a local or remote database.
- Default database username is your login name
- **Common command line arguments:**

```
-u\lequsername>-p-h <hostname> If not specifed, connect to server on localhost via the
                    socket file defined in my.cnf
-P <port>
--defaults-file=<filename>
           Looks for my.cnf in the following locations:
      /etc/my.cnf /etc/mysql/my.cnf /usr/etc/my.cnf 
            $MYSQL_HOME/my.cnf $HOME/.my.cnf
-B Batch mode. Disables interactive behavior and history file.
 <database>  Specify the initial database to use.
```
• Run scripts by redirecting standard input:

```
mysql -uscott -p <br/>build schema.sql
```
- Vertical Output Display with "\G" mysql> select \* from mysql.user where user = 'bruce'\G
- **Explain execution plans by simply prefixing a query with** the word 'explain'. No plan table needed.
- Autocommit is on by default. Turn off with: set autocommit =  $0$ ;
- **Easily create a table dump or report:**

```
select into <outfile> ...
columns terminated by ','
optionally enclosed by '"';
```
**Default column separator is a tab.** 

Load data from a file:

mysql> load data infile 'filename' into table <table\_name>

- > columns terminated by ','
- > optionally enclosed by '"';

#### **DUAL** is not required, but provided for compatibility

```
mysql> select 1+1;
+ - - - - - +
| 1+1 |
+ - - - - - +\frac{2}{2}+ - - - - +1 row in set (0.00 sec)
```
- The sql mode variable controls behaviour of many compatibility options such as the behavior of pipe and quote characters.
	- $\blacksquare$ || could mean concat, or it could be an 'or' operator.
	- " could be an identifier quote or a string quote.

- **Line editing and history are built-in features.**
- Can use an external pager (like 'less') to view query results.
- **Common command line controls:**

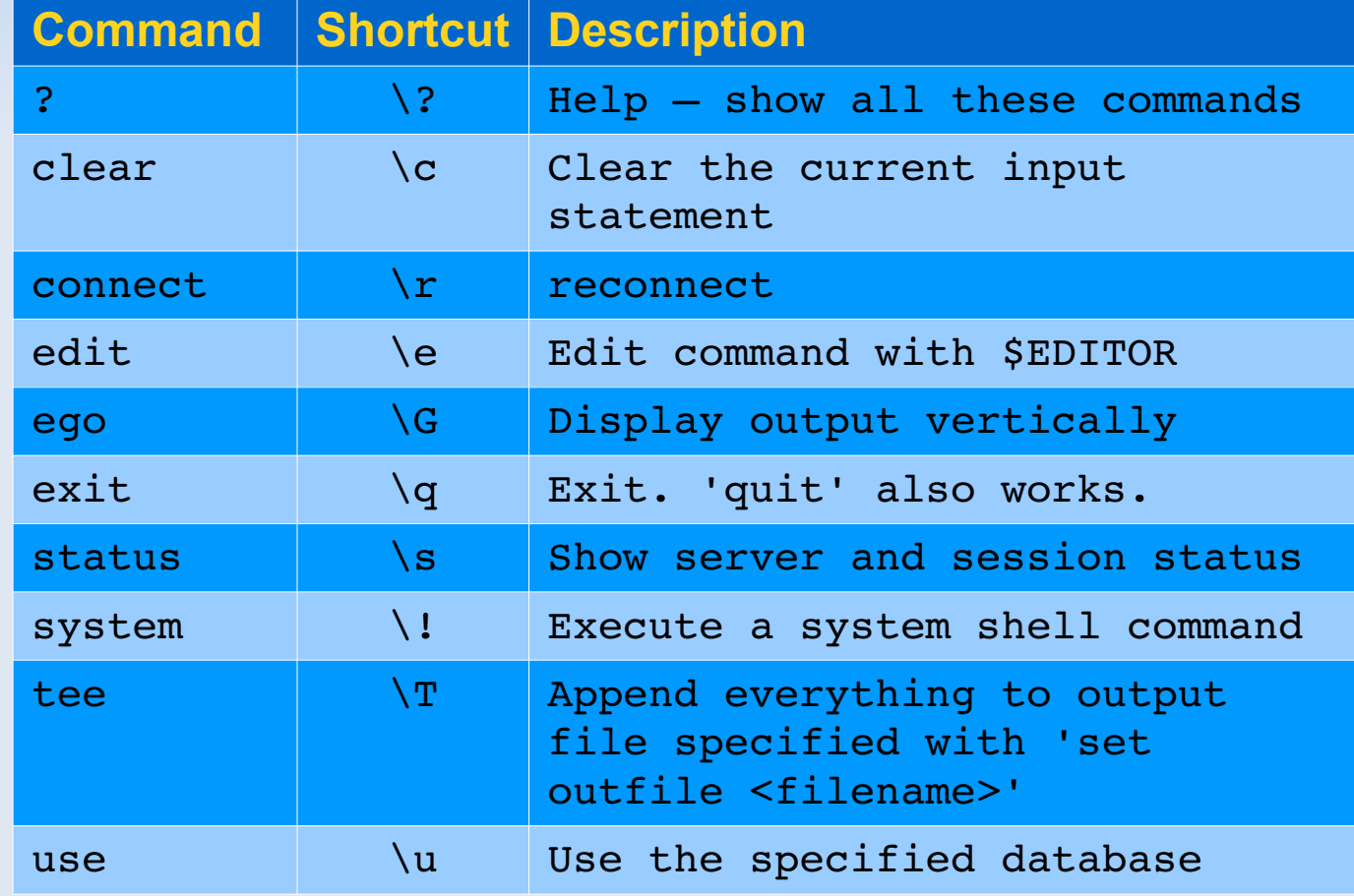

#### **Built-in Help**

• Help on specific commands

#### **Help on SQL statements**

 mysql> help contents For more information, type 'help<item>', where <item> is one of the following categories: You asked for help about help category: "Contents" Account Management Administration Compound Statements Data Definition Data Manipulation Data Types Functions Functions and Modifiers for Use with GROUP BY Geographic Features Help Metadata Language Structure Plugins Table Maintenance Transactions User-Defined Functions Utility

### **Installation**

#### п Install from .tar.gz file. Do not install from an .rpm .deb or other package file.

**Why?** 

- Centrally Manageable
- Upgradable
- Multiple versions can be installed on a server
- **Easier to tune/configure**
- A DBA can administer the database without needing root privileges.

#### **Problems with distribution-specific packages:**

- The install is mainly designed so that the install succeeds.
- Datafiles placed in /var, rather than on your SAN or best disk.
- Have to wait for package maintainers to release updates.
- Uses minimal amount of memory, not tuned to your specific server.
- Only 1 MySQL server can be installed on the machine

# **MySQL Enterprise Monitor**

- **Browser based (like Grid Control)**
- **Requires an agent to be installed on the** database server.
- May require separate licensing.
- **Can send event notifications.**
- **Keeps performance history.**

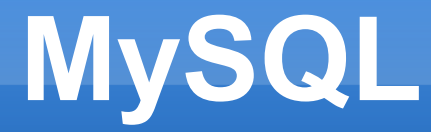

Resources: [http://dev.mysql.com](http://dev.mysql.com/) [http://mysql.com](http://mysql.com/) Google: mysql <help topic>

Thank you.